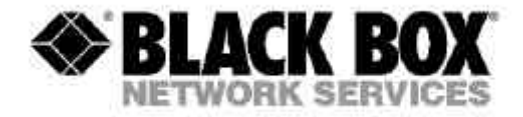

**February 2005 IC144A-R2**

# **User's Manual**  *USB 2.0 IDE adapter*

# **Table of Contents**

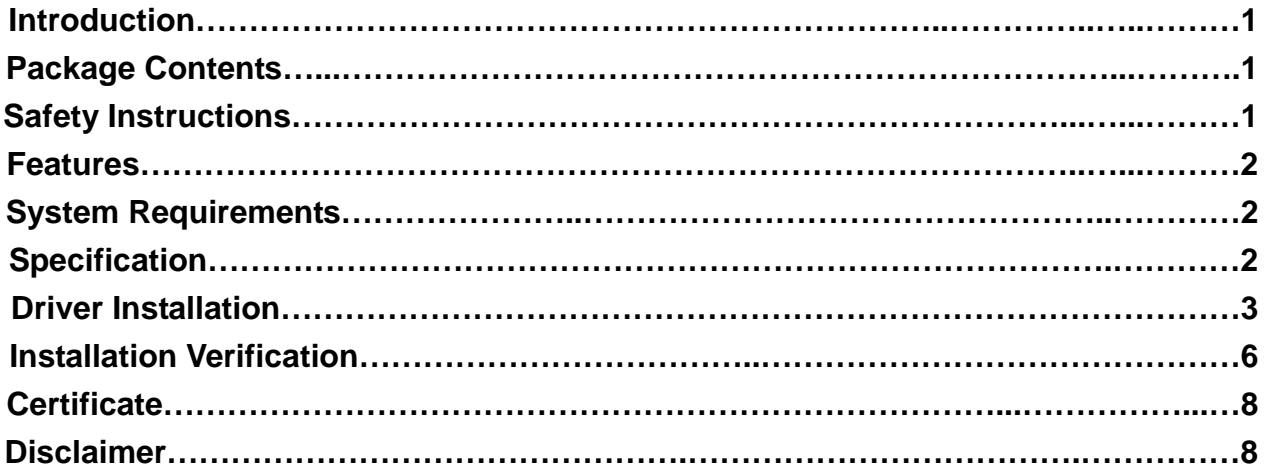

# **Introduction**

The USB 2.0 IDE Adapter implements a bridge between a USB port and an ATA- or ATAPI- based mass storage device port. This bridge adheres to the *Mass Storage Class Bulk-Only Transport Specification*. Hardware design allows CBW command queuing, which allows data transfer rates up to the USB theoretical maximum with vendor specific drivers.

# **Package Contents**

- USB 2.0 IDE adapter
- Driver
- User's Manual
- Ultra DMA 33 cable
- Power Adapter

# **Safety Instructions**

- 1. Always read the safety instructions carefully.
- 2. Keep this User's Manual for the future reference.
- 3. Keep this equipment away from humidity.
- 4. Lay this equipment on a reliable flat surface before setting it up.
- 5. If any of the following situations arises, get the equipment checked by a service technician:
- $\bullet$  The equipment has been exposed to moisture
- The equipment has been dropped and damaged
- **•** The equipment has an obvious sign of breakage
- The equipment has not been working well or it is still not functioning after you follow the User's Manual

# **Features**

- Complies with USB-IF specifications for USB 2.0, the USB Mass Storage Class, and the USB *Mass Storage Class Bulk-Only Transport Specification*
- Operates at high (480-Mbit) or full (12-Mbit) speed
- Complies with ATA/ATAPI-6 Specification
- Supports 48-bit addressing for large hard drives
- Supports PIO modes 0, 3, 4, and UDMA modes 2, 4
- ATA interface IRQ signal support
- Support for a single ATA/ATAPI device configured either at master or slave mode

# **System Requirements**

- Desktop or notebook computer with a USB port
- One of the following operating systems:
	- $\bullet$  Windows<sup>®</sup> 98/SE
	- $\bullet$  Windows<sup>®</sup> 2000 (no driver needed)
	- $\bullet$  Windows<sup>®</sup>ME (no driver needed)
	- $\bullet$  Windows<sup>®</sup> XP (no driver needed)
	- $\bullet$  Mac<sup>TM</sup> 10.X or up (no driver needed)

# **Specification**

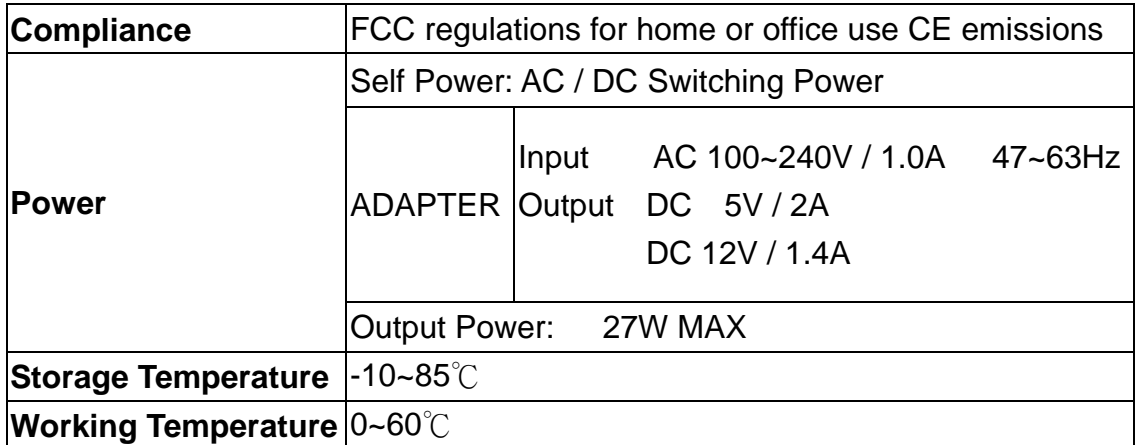

*REMARK*:*Please set all devices at master mode.* 

# Driver Installation

#### **Windows® 98SE**

Please insert the *USB 2.0 IDE adapter* to your system and the system will find a driver for the new device. Follow the instructions until the installation is completed.

1. When the system displays "**This wizard searches for new drivers for: USB 2.0 Device**", please click "**Next**".

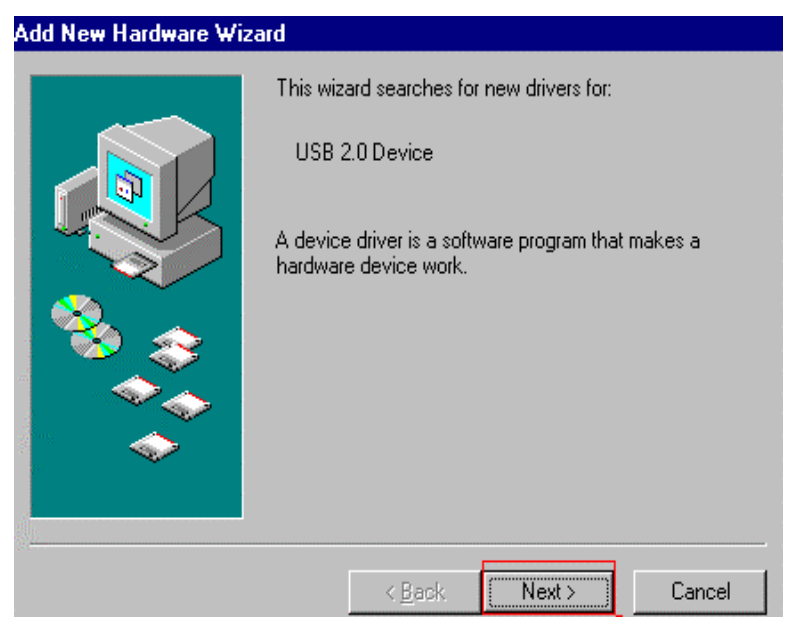

2. Select "**Search for the best driver for your device. [Recommended]**", and click "**Next**".

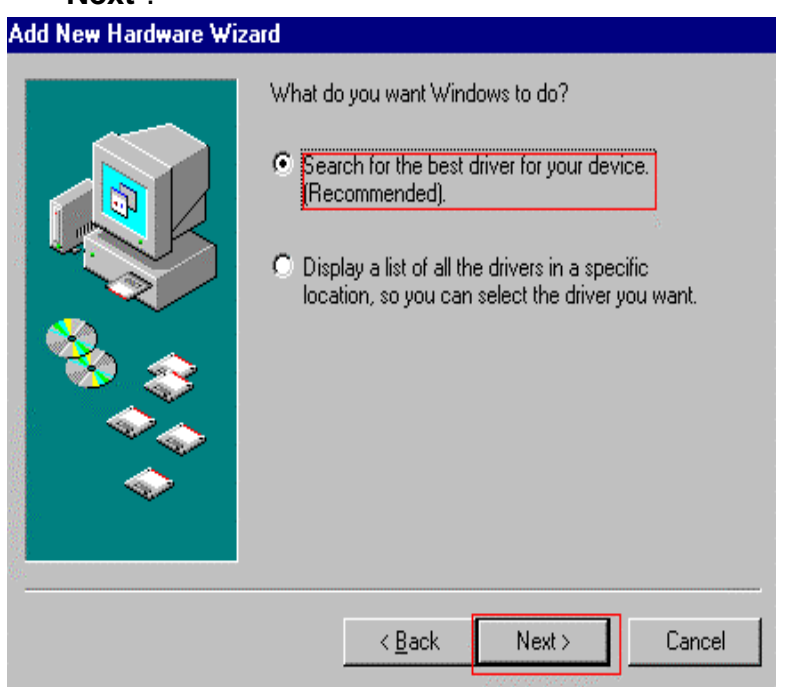

3. Select "**Specify a location**" and "**D:\Win98**", and click "**Next**".

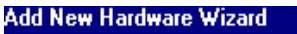

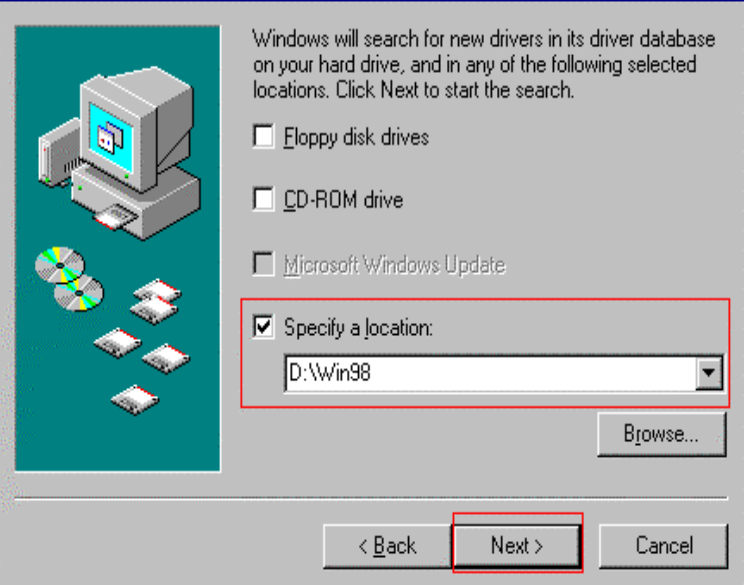

4. When the system displays "**Windows driver file search for the device: USB Storage Adapter AT 2(CY)", make sure the location of driver is in** "**D:\Win98\CY\_FX-AT.INF**". Click "**Next**" to continue.

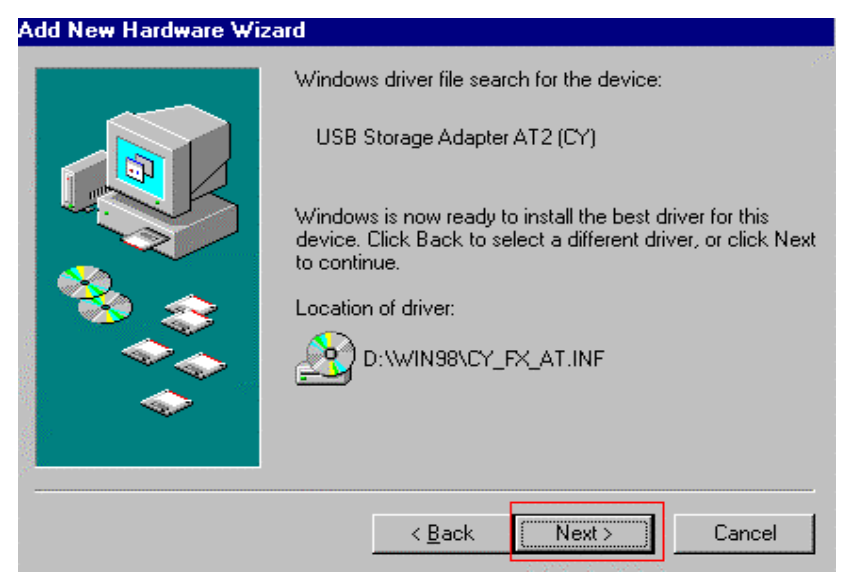

5. Once the system has finished installing the software for the new driver, click "**Finish**" to complete the installation.

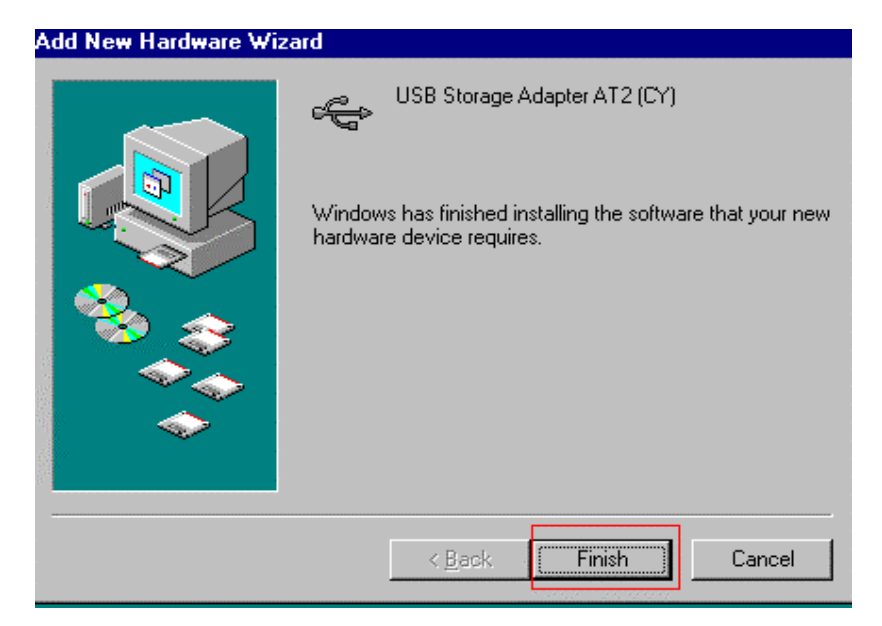

# **Installation Verification**

#### **Window ME/2000/XP**

After the driver has been installed, you can check if the driver has been installed in the proper location of Operating System.

For Win 98SE, please check the "**Control Panel**"→ "**System**"→ "**Device Manager**"; For Win ME/2000/XP, check the "**Control Panel**" → "**System**"→ "**Hardware Device**"→ "**Device Manager**".

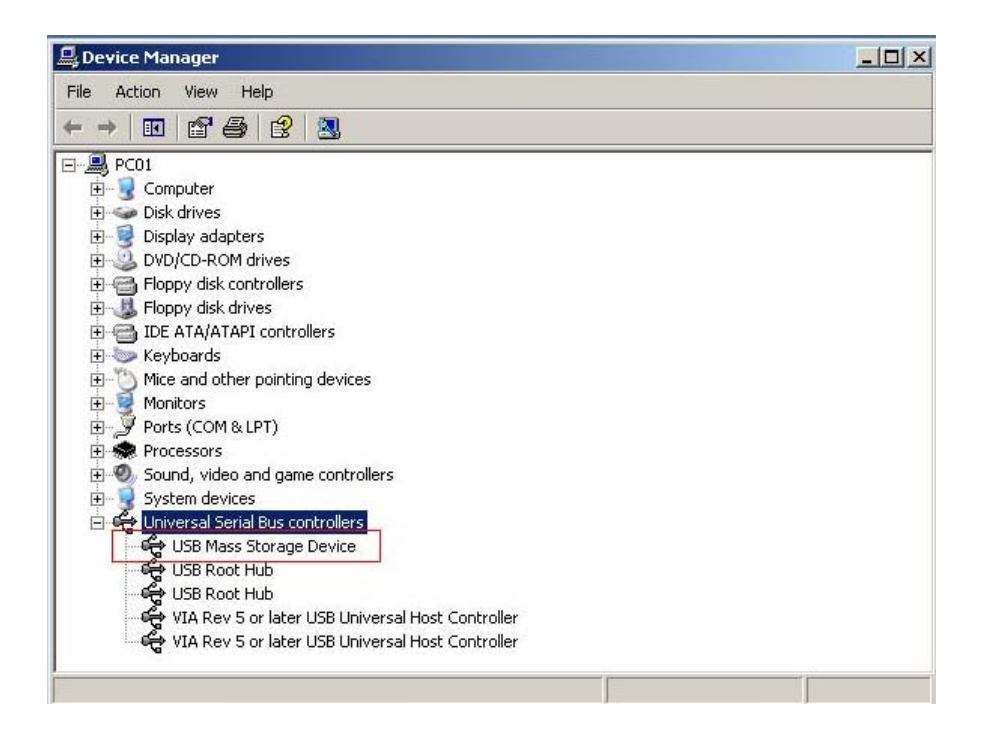

# <u>Mac<sup>™</sup> O.S.</u>

After the Installation is completed, Check "**Apple System Profiler\ Devices and Volumes\**"

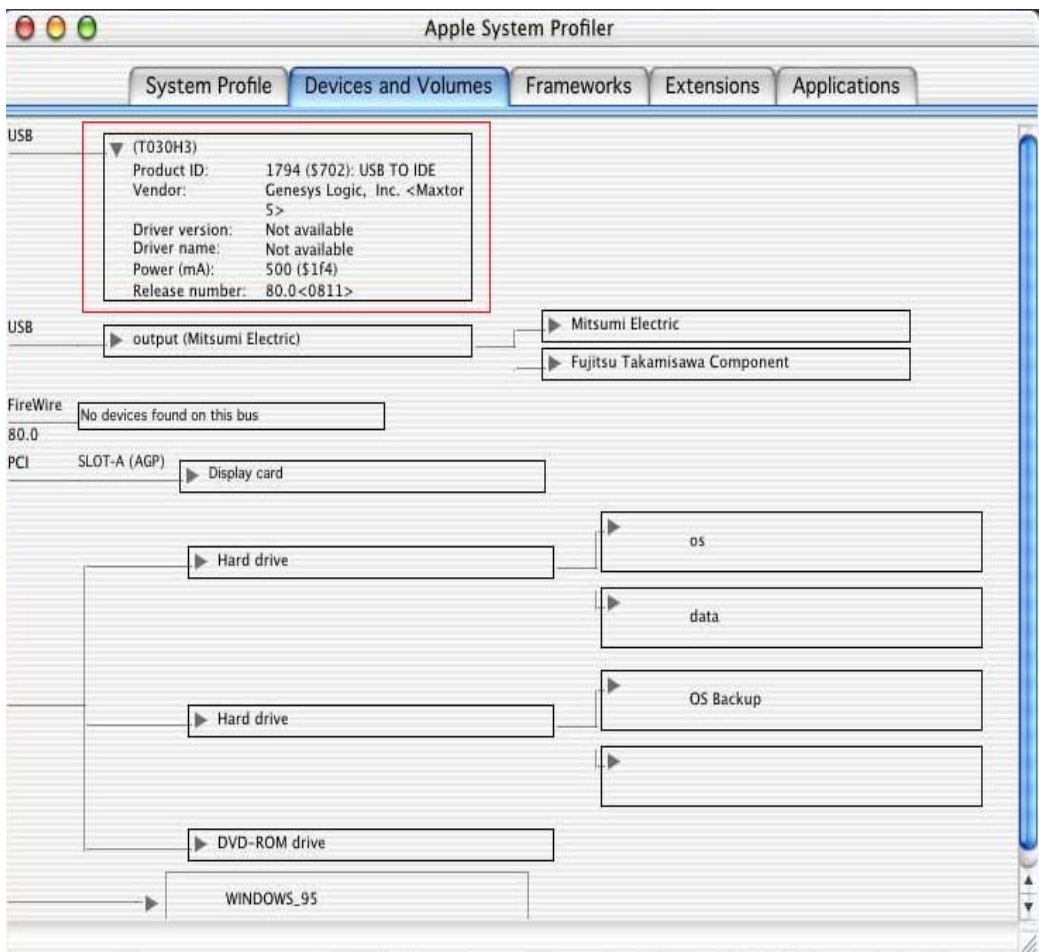

*Remark*:*Please refer to the file "ReadMe" in the driver CD-Disk for detailed installation instructions.*

# **Certificate**

# **FCC**

This equipment has been tested and found to comply with Part 15 of the FCC Rules. Operation is subject to the following two conditions:

- $\bullet$  This device may not cause harmful interference.
- This device must accept any interference received. Including interference that may cause undesired operation.

#### **CE – Certificate**

This equipment is in compliance with the requirements of the following regulations: EN 55 022: CLASS B

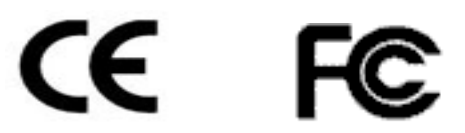

# **Disclaimer**

Information in this document is subject to change without notice. The manufacturer does not make any representations or warranties (implied or otherwise) regarding the accuracy and completeness of this document and shall in no event be liable for any loss of profit or any commercial damage, including but not limited to special, incidental, consequential, or other damage. No part of this document may be reproduced or transmitted in any form by any means, electronic or mechanical, including photocopying, recording or information recording and retrieval systems without the express written permission of the manufacturer.